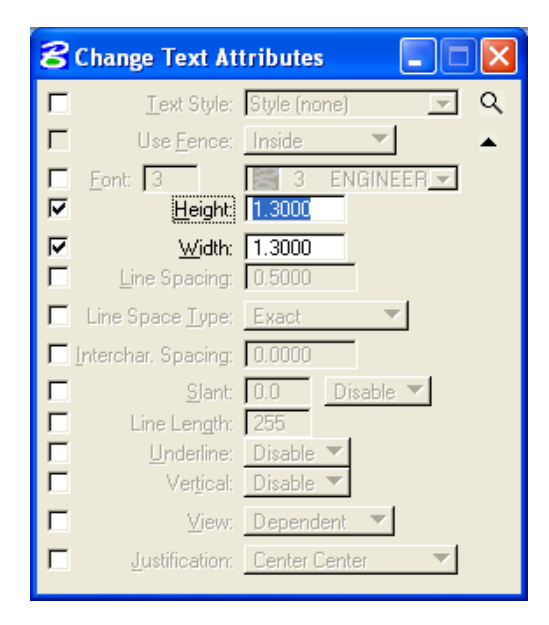

١٢.ثم نختار كلمة وزارة الشئون البلدية والقروية ،نلاحظ بعدها أن الكلمة أخذت الحجم الجديد .

## **محاذاة النصوص (Edge Align(:**

.١٣من قائمة الأدوات الرئيسية نسحب شريط الأدوات من زر (نسخCopy( ثم نختار الزر  $\mathbb{E}$  (محاذاة Align Edge by element) تظهر لنا نافذة المحاذاة كالتالي:

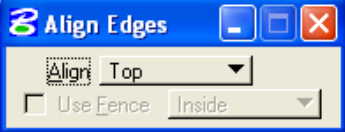

.١٤من قائمة محاذاة Align ،نغير منTop إلى center Vert)أي ترتيب النصوص أفقيا ) ،ثم نختار كلمّة "المملّكة العربية السعودية" (نحدد النص أو العنصرُ المرجع ثم الكلمات التي ترتب بالنسبة إليها) ،ثم نختار بقية الكلمات ،بعد آخر آلمة نعود إلى الوضع الرئيسي بالضغط على زر السهم (من الممكن أن تجد بعض الصعوبة في البداية على التدرب على محاذاة النصوص ) لتظهر على الشكل التالي: .١٥